## Bildirimler

Kullanıcı ile ilgili bildirimler için sol üste olan "Zil" sembolüne tıklanır.

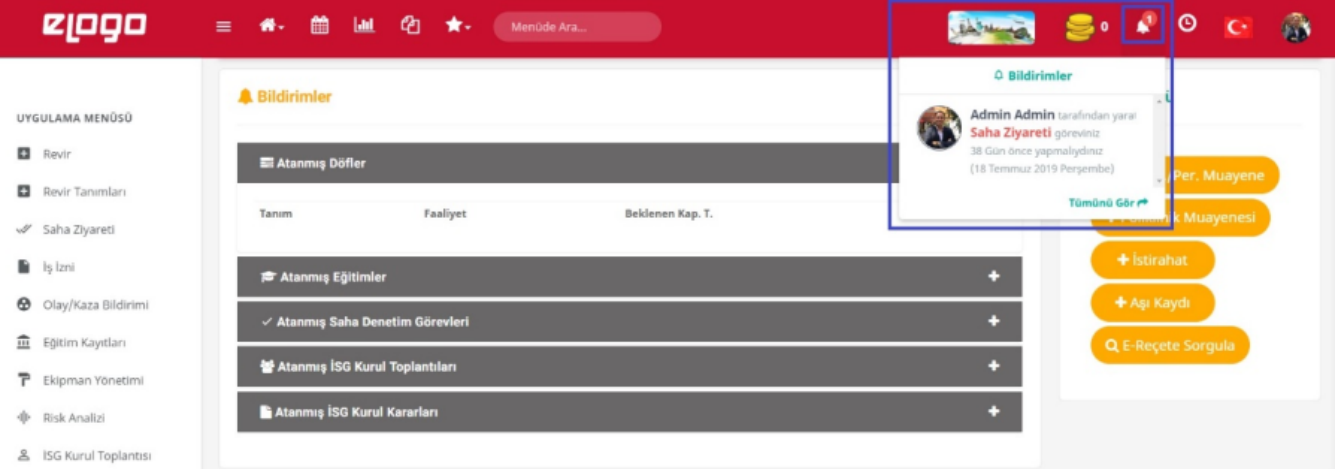